**Installing the Attendant on the**

*PARTNER Communications System*

## *® II* **Read This First !!**

The PARTNER Attendant is compatible with the PARTNER II system as well as the PARTNER Plus system (Release 2 or greater). Except for the following, the information provided in the *Installation and Use* guide, which is packaged with the Attendant, applies to both systems.

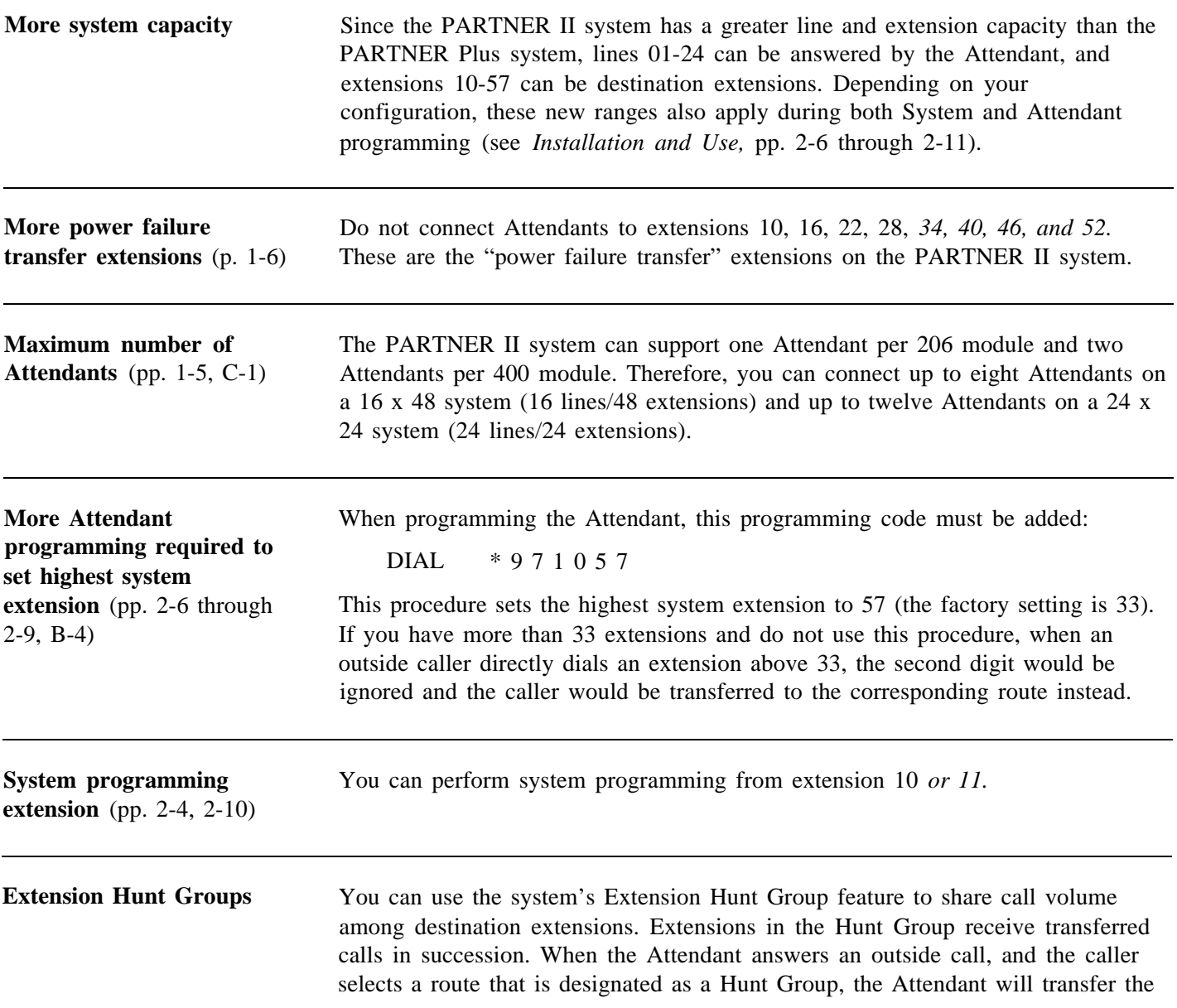

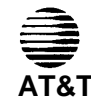

Copyright © 1991 AT&T All rights reserved Printed in U.S.A. **AT&T** PARTNER is a registered trademark of AT&T

**AT&T 999-350-660** COMCODE 106 656 176 Issue 1 September 1991

call to the next available extension in the group, passing over extensions in a circular hunt. The system supports up to six Hunt Groups.

For example, you could place all sales assistants in Hunt Group 1 and program a route on the Attendant with Hunt Group 1 as a destination. Callers selecting this route would be transferred to the next available sales assistant.

To use the Hunt Group feature with the Attendant, you must first assign extensions to Hunt Groups. While in system programming mode at extension 10 or 11, do the following:

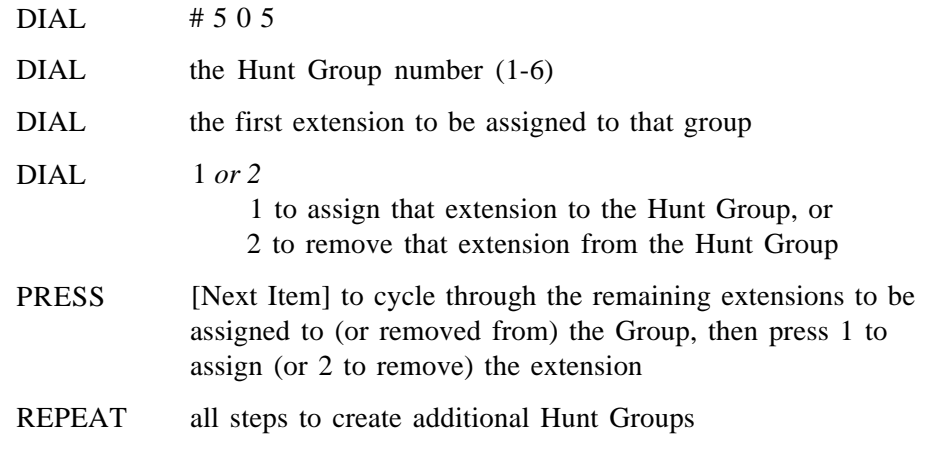

The Hunt Group can now be programmed as a route destination on the Attendant. The number to be programmed for a Hunt Group is 77 followed by the group number (1-6). Therefore, 771 through 776 may be substituted for any of the Day/Night/Primary/Secondary destination extensions when programming routes on the Attendant. Refer to pp. 2-8 for instructions on programming routes.

For example, to program route 2 with the Saks Hunt Group (group number 1) as the primary destination during hours, and extension 10 as the primary destination out of hours, you would program  $* 3 2 7 7 1 # # 1 0 # #.$ 

If all extensions in a Hunt Group are busy, or there are no extensions assigned to the group when the Attendant attempts to transfer a call to the Hunt Group, the Attendant would retrieve the call, play the Transfer Fail announcement, and wait for another user response.

**Call Forwarding** The system's Call Forwarding feature should not be used to forward calls to the Attendant extension. **Station Message Detail** If you are using an SMDR device to record incoming call activity, calls answered **Recording (SMDR) device** by the Attendant will be reported to the device (unless #608, SMDR Record **reporting** Type, is set to report outgoing calls only). The "station" field will show the extension the Attendant transferred the call to, or (if the system transferred the call to the Transfer Return extension when the Destination did not answer) it will show the Transfer Return extension number. **Planning form** Use the planning form that starts on the facing page, instead of the one in the

*Installation and Use* guide.

## **Planning Form**

Complete one form for each Attendant **Attendant:** 

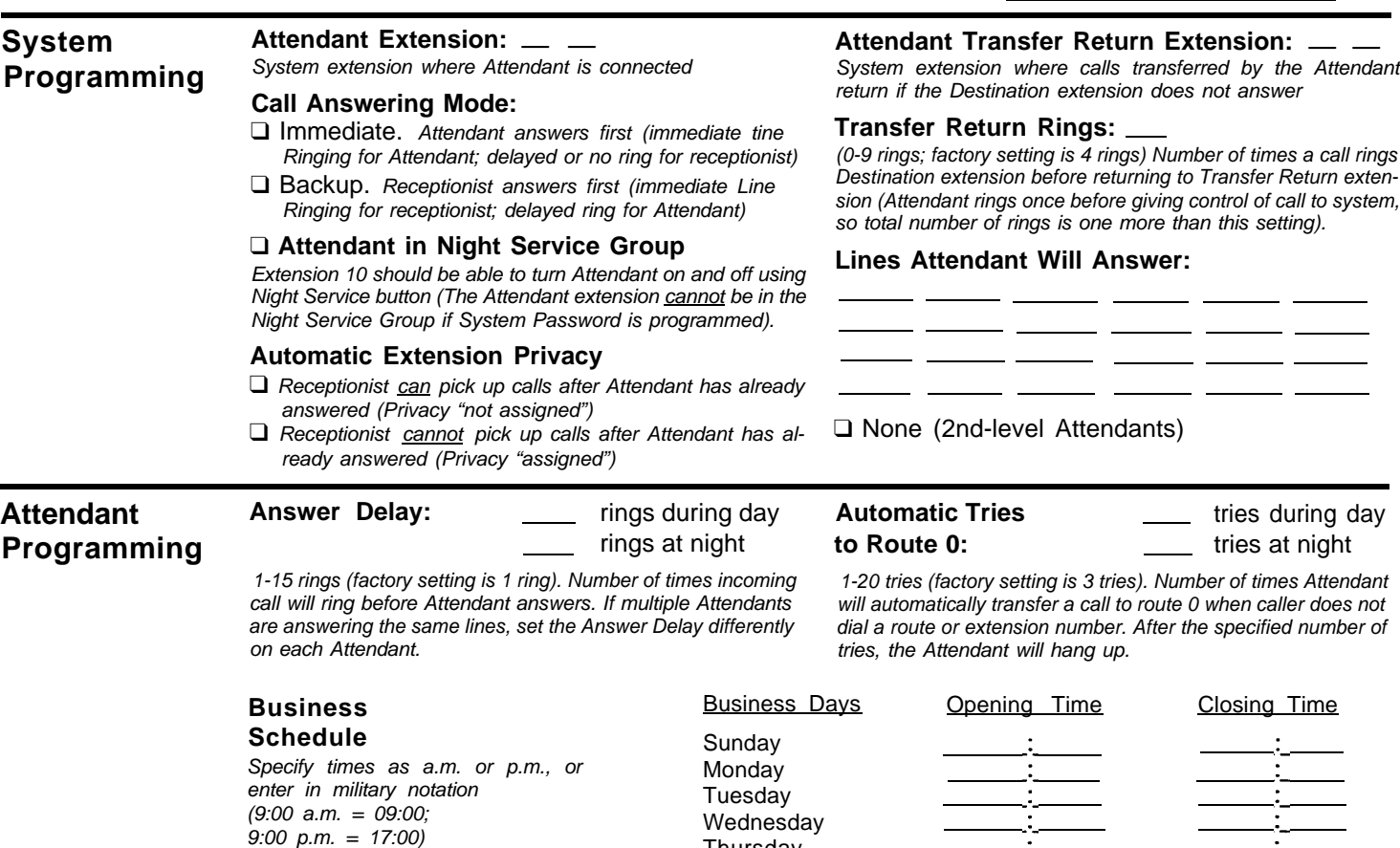

❑ Check here instead if schedule is Monday - Friday 8:30 - 5:00 p.m. (factory setting)

Wednesday Thursday Friday **Saturday** o r (same hours all 7 days) Entire week

![](_page_2_Picture_414.jpeg)

✱ Check this column ( ✔ ) if Attendant should hang up when this route is chosen (especially useful at night when Attendant's greeting gives no choice of routes).

## **Announcements**

![](_page_3_Picture_188.jpeg)

\* Time your announcements; if any exceed the default duration (shown in parentheses), enter the number of seconds in the blanks provided. **The total duration of all messages cannot exceed 64 seconds.**

**Notes**